#### **NetfFow Overview**

#### Network Monitoring and Management

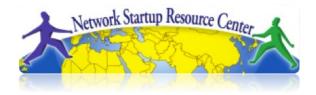

### Agenda

- Netflow
  - What it is and how it works
  - Uses and Applications
- Vendor Configurations/ Implementation
  - Cisco and Juniper
- Flow-tools
  - Architectural issues
  - Software, tools etc
- More Discussion / Lab Demonstration

#### **Network Flows**

- Packets or frames that have a common attribute.
- Creation and expiration policy what conditions start and stop a flow.
- Counters packets, bytes, time.
- Routing information AS, network mask, interfaces.

#### **Network Flows**

- Unidirectional or bidirectional.
- Bidirectional flows can contain other information such as round trip time, TCP behavior.
- Application flows look past the headers to classify packets by their contents.
- Aggregated flows flows of flows.

# Unidirectional Flow with Source/ Destination IP Key

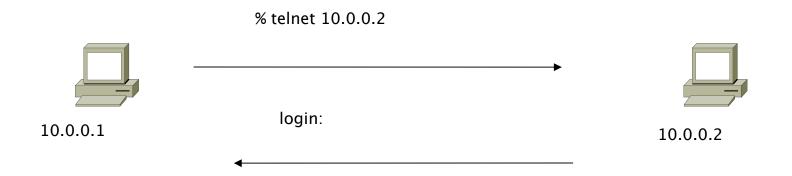

#### **Active Flows**

| Flow | Source IP | Destination IP |  |  |  |
|------|-----------|----------------|--|--|--|
| 1    | 10.0.0.1  | 10.0.0.2       |  |  |  |
| 2    | 10.0.0.2  | 10.0.0.1       |  |  |  |

# Unidirectional Flow with Source/ Destination IP Key

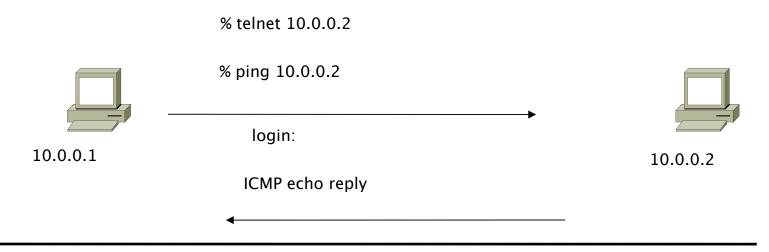

#### **Active Flows**

| Flow | Source IP            | Destination IP       |  |  |  |  |
|------|----------------------|----------------------|--|--|--|--|
| 1 2  | 10.0.0.1<br>10.0.0.2 | 10.0.0.2<br>10.0.0.1 |  |  |  |  |

## Unidirectional Flow with IP, Port, Protocol Key

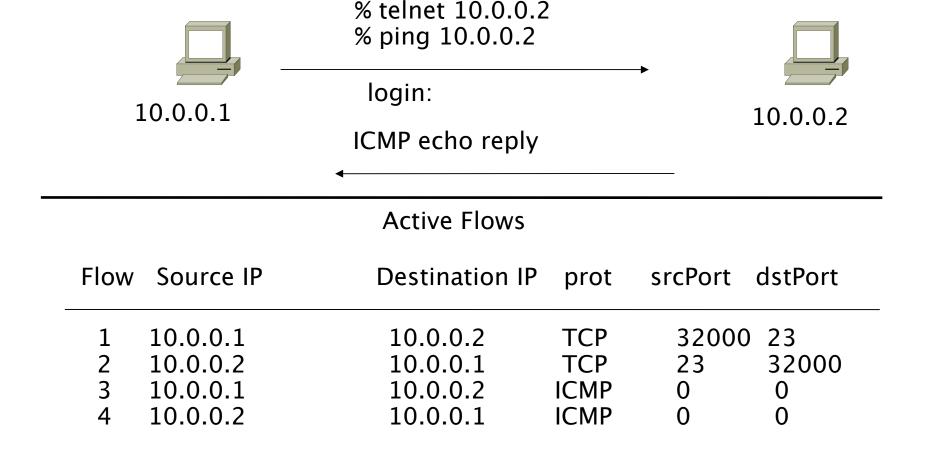

# Bidirectional Flow with IP, Port, Protocol Key

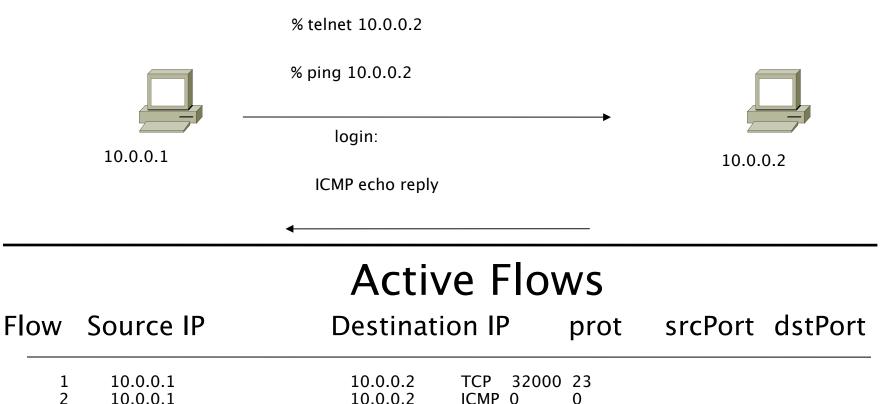

## **Application Flow**

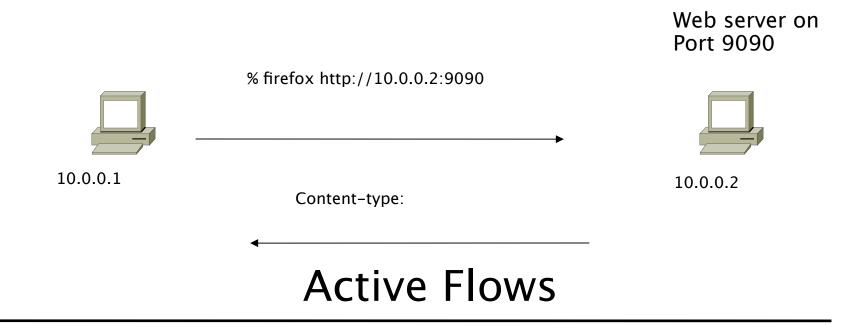

| Flow Source IP |          | Destin   | Destination IP |  |  |
|----------------|----------|----------|----------------|--|--|
| 1              | 10.0.0.1 | 10.0.0.2 | HTTP           |  |  |

## Working with Flows

- Generating and Viewing Flows
- Exporting Flows from devices
  - Types of flows
  - Sampling rates
- Collecting it
  - Tools to Collect Flows Flow-tools
- Analyzing it
  - More tools available, can write your own

## Flow Descriptors

- A Key with more elements will generate more flows.
- Greater number of flows equals:
  - More post processing time to generate reports
  - more memory and CPU requirements for device generating flows
- Depends on application. Traffic engineering vs. intrusion detection.

## Flow Accounting

- Accounting information accumulated with flows.
- Packets, Bytes, Start Time, End Time.
- Network routing information masks and autonomous system number.

#### Flow Generation/Collection

#### **Passive monitor**

- A passive monitor (usually a Unix host) receives all data and generates flows.
- Resource intensive

#### Router or other existing network device

- Router or other existing devices like switch, generate flows.
- Sampling is possible
- Nothing new needed

#### **Passive Monitor Collection**

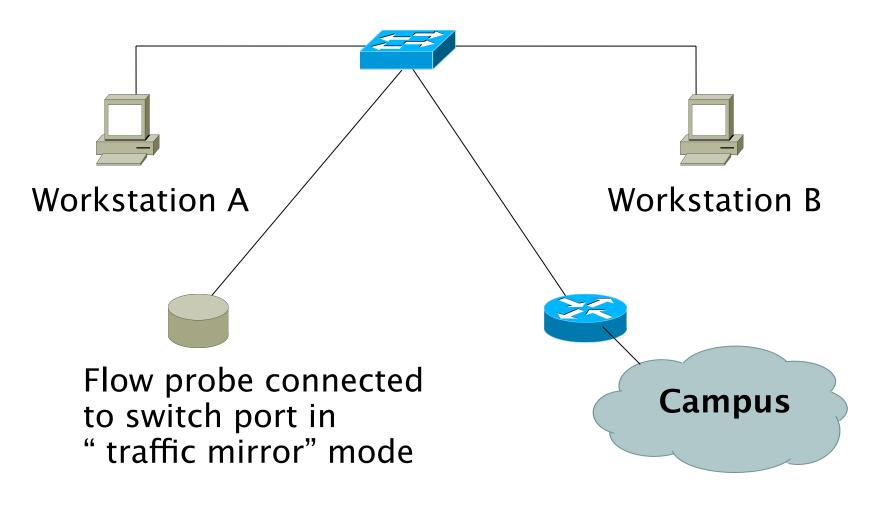

### Router Collection

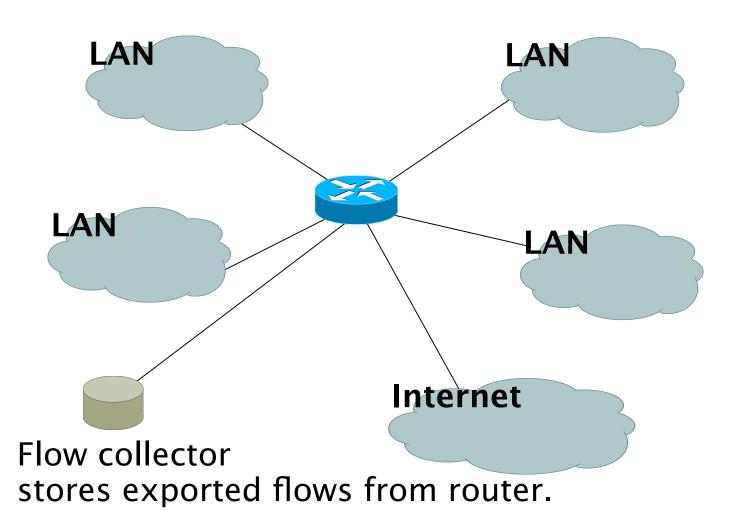

## Vendor implementations

#### Cisco NetFlow

- Unidirectional flows.
- IPv4 unicast and multicast.
- Aggregated and unaggregated.
- Flows exported via UDP.
- Supported on IOS and CatOS platforms.
- Catalyst NetFlow is different implementation.

#### Cisco NetFlow Versions

- 4 Unaggregated types (1,5,6,7).
- 14 Aggregated types (8.x, 9).
- Each version has its own packet format.
- Version 1 does not have sequence numbers
   no way to detect lost flows.
- The "version" defines what type of data is in the flow.
- Some versions specific to Catalyst platform.

#### NetFlow v1

- Key fields: Source/Destination IP, Source/Destination Port, IP Protocol, ToS, Input interface.
- Accounting: Packets, Octets, Start/End time, Output interface
- Other: Bitwise OR of TCP flags.

#### NetFlow v5

- Key fields: Source/Destination IP, Source/Destination Port, IP Protocol, ToS, Input interface.
- Accounting: Packets, Octets, Start/End time, Output interface.
- Other: Bitwise OR of TCP flags, Source/Destination AS and IP Mask.
- Packet format adds sequence numbers for detecting lost exports.

#### NetFlow v8

- Aggregated v5 flows.
- Not all flow types available on all equipments
- Much less data to post process, but loses fine granularity of v5 – no IP addresses.

## Cisco IOS Configuration

- Configured on each input interface.
- Define the version.
- Define the IP address of the collector (where to send the flows).
- Optionally enable aggregation tables.
- Optionally configure flow timeout and main (v5) flow table size.
- Optionally configure sample rate.

## Cisco IOS Configuration

```
ip flow-top-talkers
  top 10
  sort-by bytes
```

gw-169-223-2-0#sh ip flow top-talkers

| SrcIf | SrcIPaddress    | DstIf | DstIPaddress  | Pr | $\mathtt{SrcP}$ | DstP | Bytes |
|-------|-----------------|-------|---------------|----|-----------------|------|-------|
| Fa0/1 | 169.223.2.2     | Fa0/0 | 169.223.11.33 | 06 | 0050            | 0B64 | 3444K |
| Fa0/1 | 169.223.2.2     | Fa0/0 | 169.223.11.33 | 06 | 0050            | 0B12 | 3181K |
| Fa0/0 | 169.223.11.33   | Fa0/1 | 169.223.2.2   | 06 | 0B12            | 0050 | 56K   |
| Fa0/0 | 169.223.11.33   | Fa0/1 | 169.223.2.2   | 06 | 0B64            | 0050 | 55K   |
| Fa0/1 | 169.223.2.2     | Local | 169.223.2.1   | 01 | 0000            | 0303 | 18K   |
| Fa0/1 | 169.223.2.130   | Fa0/0 | 64.18.197.134 | 06 | 9C45            | 0050 | 15K   |
| Fa0/1 | 169.223.2.130   | Fa0/0 | 64.18.197.134 | 06 | 9C44            | 0050 | 12K   |
| Fa0/0 | 213.144.138.195 | Fa0/1 | 169.223.2.130 | 06 | 01BB            | DC31 | 7167  |
| Fa0/0 | 169.223.15.102  | Fa0/1 | 169.223.2.2   | 06 | C917            | 0016 | 2736  |
| Fa0/1 | 169.223.2.2     | Local | 169.223.2.1   | 06 | DB27            | 0016 | 2304  |
|       |                 |       | _             |    |                 |      |       |

10 of 10 top talkers shown. 49 flows processed.

## Cisco command summary

- Enable CEF (done by default)
  - ip cef
- Enable flow on each interface

```
ip route cache flow OR
ip flow ingress
ip flow egress
```

- View flows
  - show ip cache flow
  - show ip flow top-talkers

## Cisco Command Summary

Exporting Flows to a collector

```
ip flow-export version 5 [origin-as|peer-as]
ip flow-export destination x.x.x.x <udp-port>
```

Exporting aggregated f ows

```
ip flow-aggregation cache as|prefix|dest|source|proto
  enabled
  export destination x.x.x.x <udp-port>
```

### Sample Cisco IOS Configuration

```
interface FastEthernet0/0
 description Access to backbone
 ip address 169.223.132.10 255.255.255.0
 ip flow egress
 ip flow ingress
 duplex auto
 speed auto
interface FastEthernet0/1
 description Access to local net
 ip address 169.223.142.1 255.255.255.224
 duplex auto
 speed auto
ip flow-export version 5
ip flow-export destination 169.223.142.3 2002
ip flow-top-talkers
 top 10
  sort-by bytes
```

## Flows and Applications

#### **Uses for Flow**

- Problem identification / solving
  - Traffic classification
  - DoS Traceback (some slides by Danny McPherson)
- Traffic Analysis
  - Inter-AS traffic analysis
  - Reporting on application proxies
- Accounting
  - Cross verification from other sources
  - Can cross-check with SNMP data

## Detect Anomalous Events: SQL "Slammer" Worm\*

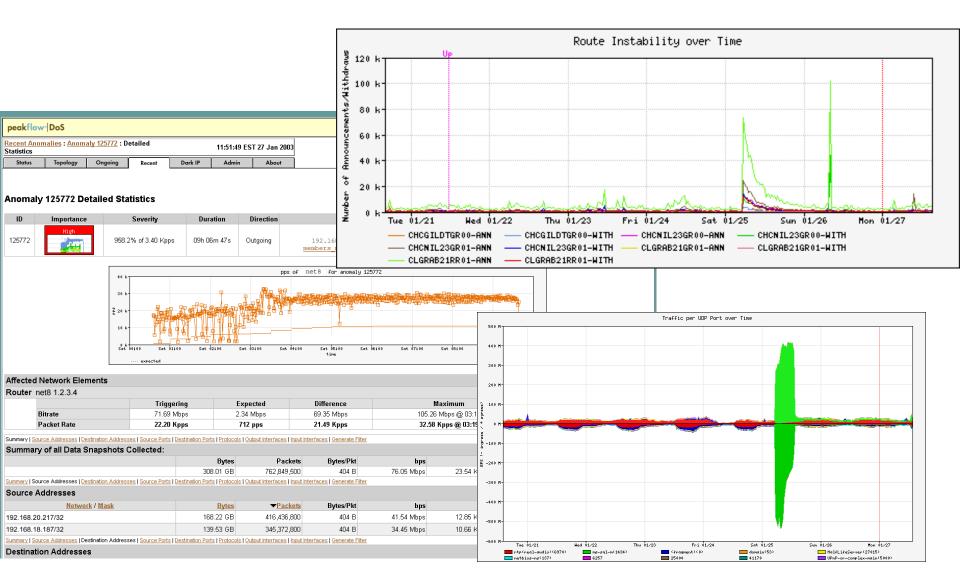

## Flow-based Detection (cont)\*

## Once baselines are built anomalous activity can be detected

- Pure rate-based (pps or bps) anomalies may be legitimate or malicious
- Many misuse attacks can be immediately recognized, even
  - without baselines (e.g., TCP SYN or RST floods)
- Signatures can also be defined to identify "interesting" transactional data (e.g., proto udp and port 1434 and 404 octets(376 payload) == slammer!)
- Temporal compound signatures can be defined to detect with higher precision

### Flow-based Commercial Tools...\*

#### Anomaly 150228 Get Report: PDF XML

| ID     | Importance               | Duration | Start Time    | Direction | Type                    | Resource                                        |
|--------|--------------------------|----------|---------------|-----------|-------------------------|-------------------------------------------------|
| 150228 | High<br>130.0% of 2 Kpps | 17 mins  | 03:34, Aug 16 | Incoming  | Bandwidth<br>(Profiled) | Microsoft<br>207.46.0.0/16<br>windowsupdate.com |

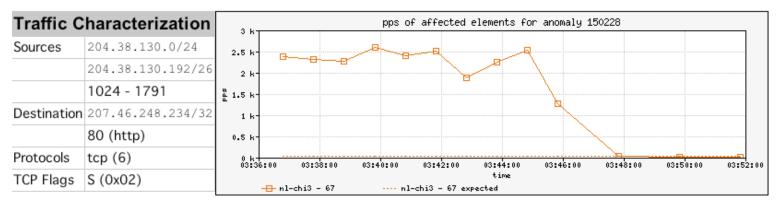

| Affected Network Elements           |            | Expected | Observed bps |         | Observed pps |       |         |
|-------------------------------------|------------|----------|--------------|---------|--------------|-------|---------|
|                                     | Importance | pps      | Max          | Mean    | Max          | Mean  |         |
| Router nl-chi3 198.110.131.125      | High       |          |              |         |              |       |         |
| Interface 67 at-1/1/0.14 pvc to WMU | ·          | 26       | 832 K        | 563.1 K | 2.6 K        | 1.7 K | Details |

#### **Anomaly Comments**

## Commercial Detection A Large Scale DOS attack\*

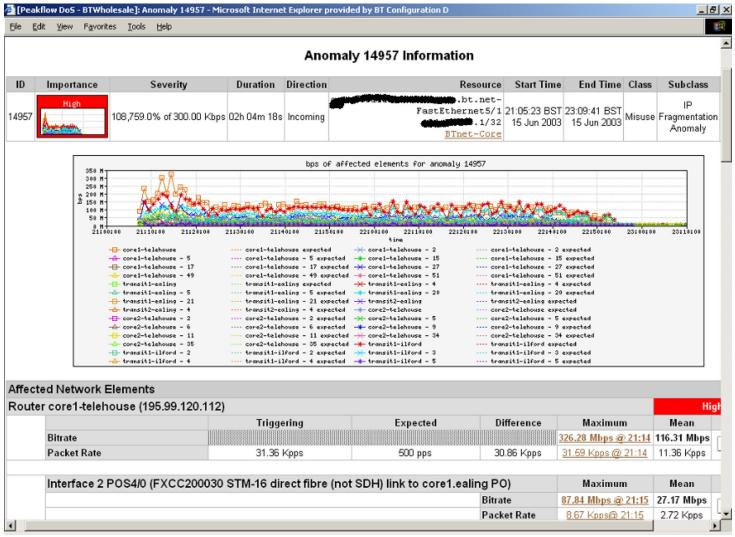

### Accounting

Flow based accounting can be a good supplement to SNMP based accounting.

#### References

- flow-tools:
   http://www.splintered.net/sw/flow-tools
- NetFlow Applications
  - http://www.inmon.com/technology/netflowapps.php
- Netflow HOW-TO
   http://www.linuxgeek.org/netflow-howto.php
- IETF standards effort: http://www.ietf.org/html.charters/ipfix-charter.html

#### References

- Abilene NetFlow page http://abilene-netflow.itec.oar.net/
- Flow-tools mailing list: flow-tools@splintered.net
- Cisco Centric Open Source Community http://cosi-nms.sourceforge.net/related.html
- Cisco NetFlow Collector User Guide
   http://www.cisco.com/en/US/docs/net\_mgmt/netflow\_collection\_engine/6.0/tier\_one/user/guide/user.html